## **COORDINATION CHEMISTRY INSPIRES MOLECULAR CATALYSIS (CCIMC)**

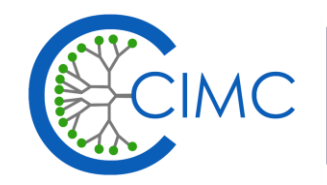

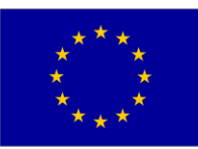

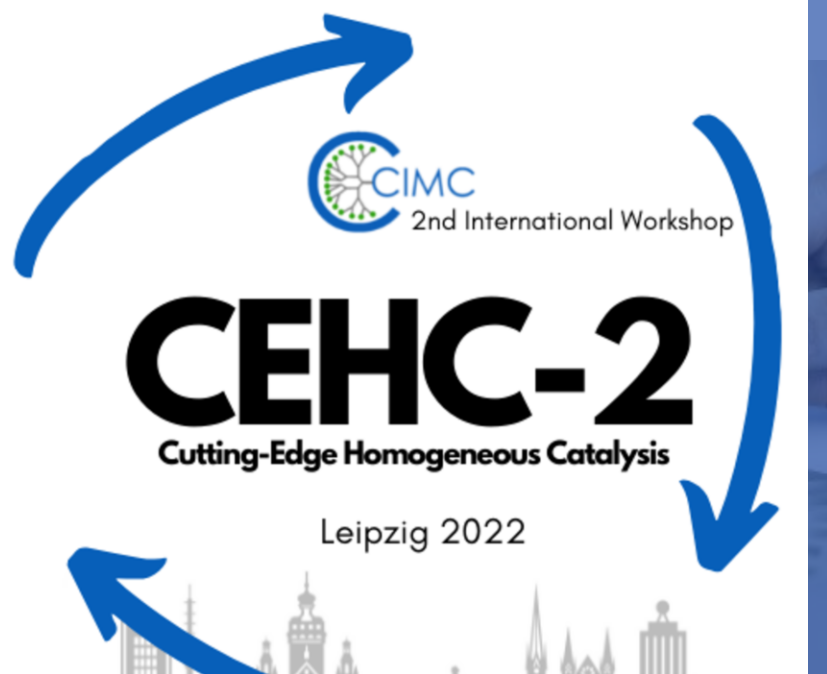

**2nd International Workshop Cutting-Edge Homogeneous Catalysis**

**Poster Session Gather tutorial**

## **Gather – Movement and Interaction**

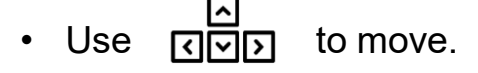

- Press X to interact with objects and people.
- Press and hold G to enter the ghost mode if you are blocked by other people.
- Click on  $\bullet \bullet \bullet \bullet \bullet$  User to get to your personal settings (camera, microphone etc.)
	- ➢ By clicking on **respawn** you will get back here and be able to **see this tutorial again**.
- Keep an eye on the chat  $\Box$  for announcements.

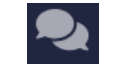

- 
- You can edit your avatar by clicking on its picture on the bottom.
- Use  $\prod$  to locate yourself on the map.
- Right-hand click on other listed users under participants  $\Box$  on the left to locate or follow them.
- Our team members wear blue hats and carry CEHC-Team in their status.

Feel free to approach them, if you have any questions or need support.

• If you want to have your avatars name changed, please approach us.

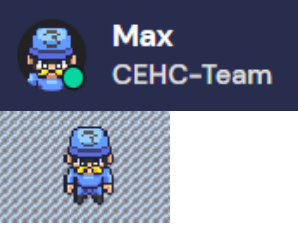

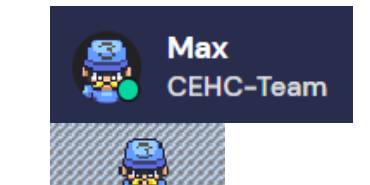

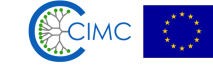

## **Poster Session**

- Press X to access the poster next to you.
- discussion with the author.

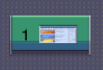

• Step on the darker floor around a poster wall **the set of enter a private space for communication and** 

• Stand directly next to the darker tiles to see the poster without entering the private space.

Light blue areas  $\begin{bmatrix} 1 & 1 \end{bmatrix}$  are private spaces for general chats with other users.

- Please be aware that some posters will have a longer loading time than others. You might have to stand next to them a little longer to be able to see them.
- Use the ping feature  $\boxed{4}$  on the right to highlight/point on a poster by clicking on them.
	-
- 

Use  $\alpha$  and  $\alpha$  for zooming.

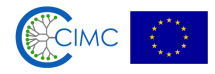

## **Lounges**

- Rugs and darker floor tiles mark private spaces for you to network with each other.
- 

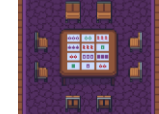

• Press X at certain tables  $\|\cdot\|$  to play online games together.

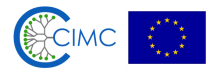